## В ККТ ЭКР 2102К-Ф, МИНИКА 1102МК-Ф

### ввод ИНН и наименования покупателя реализован следующим образом

ИНН покупателя (тег 1227) и наименование покупателя (тег 1228) вводится из предварительно запрограммированной базы покупателей – объем базы 250 шт.

Программирование базы покупателей осуществляется с использованием сервисной программы KKMServiceUtility версия программы 1.4.16 (размещена на сайте).

Примечание: при программировании настроек ККТ с использование сервисной программы ККТ должна находиться в режиме «ПРГЧ ?»

Для того, что бы произвести чтение или запись базы покупателей, необходимо выбрать пункт меню Программирование  $\rightarrow$  Дополнительные настройки ККМ  $\rightarrow$ Покупатели, откроется окно

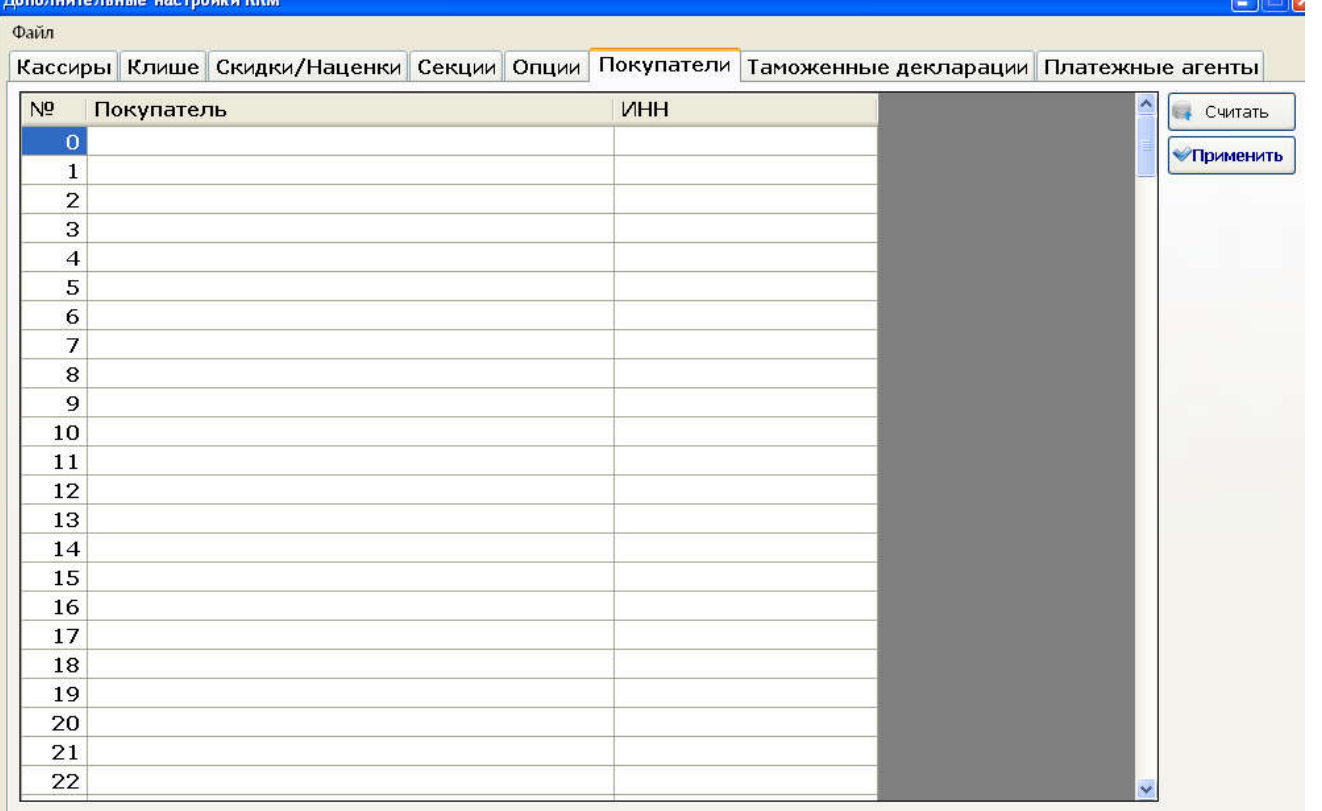

Заполнить поля «Покупатель» и «ИНН» и нажать кнопку «Применить».

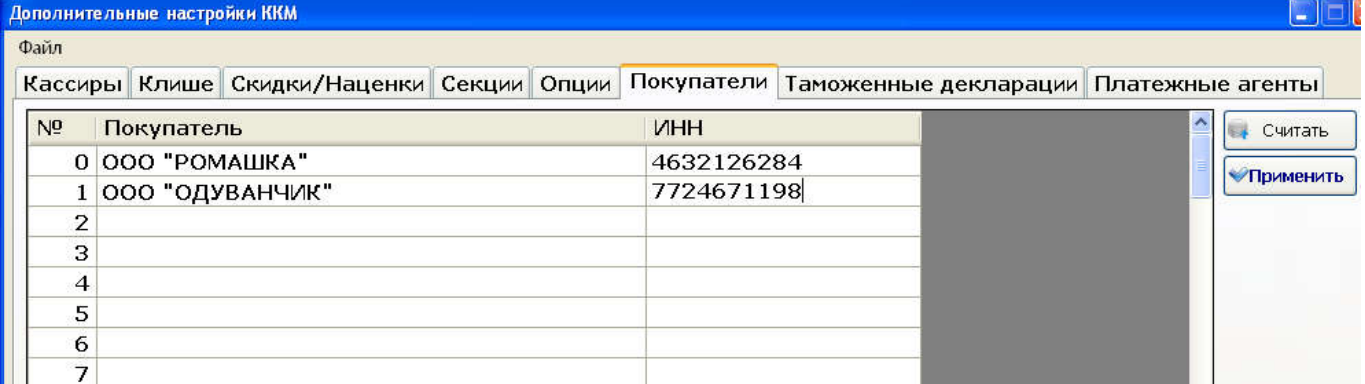

Примечание: Для распечатки запрограммированной базы покупателей на ККТ необходимо:

- 1. войти в режим «ПРГ ?»
- 2. клавишей «ПИ», «+/1СК» или «-/2СК»- выбрать подрежим «ПО ?»;
- 3. нажать клавишу «ИТ», распечатаются запрограммированные базы.

В кассовом режиме при оформлении чеков при осуществлении расчетов между организациями и (или) индивидуальными предпринимателями для ввода ИНН и наименования покупателя необходимо выполнить следующие действия:

1 в открытом чеке после оформления всех покупок последовательным нажатием клавиши «РЖ»1 выбрать режим ввода ИНН, на индикаторе отобразится

#### ИНН- - - - - -

2 последовательным нажатием клавиши «ПИ» (при каждом нажатии клавиши «ПИ» на индикаторе ККТ будет отображаться очередной ИНН покупателя из запрограммированной базы) по номеру ИНН выбрать необходимого покупателя

3 для подтверждения выбранного покупателя нажать клавишу «ИТ».

4 закрыть чек необходимым видом расчета.

 $\mathbf{I}$ Примечание: при каждом нажатии клавиши «РЖ» на индикаторе последовательно отображается:

НО – ввод номера телефона покупателя (клиента)

Adr **Б** – ввод адреса электронной почты покупателя (клиента)

ИНН- - - - - - ввод ИНН покупателя.

# Вариант 2

В ККТ реализована возможность ввода ИНН и наименования покупателя непосредственно с клавиатуры ККТ в процессе оформления кассового чека.

В кассовом режиме при оформлении чеков при осуществлении расчетов между организациями и (или) индивидуальными предпринимателями для ввода ИНН и наименования покупателя необходимо выполнить следующие действия:

1 в открытом чеке после оформления всех покупок последовательным нажатием клавиши «РЖ»1 выбрать режим ввода ИНН, на индикаторе отобразится

### ИНН- - - - - -

2. ввести ИНН покупателя для подтверждения ввода нажать клавишу «ИТ»,

4. на индикаторе отобразится:

### ПО

 $\mathcal{L}^{\mathcal{L}}$ 5. нажать клавишу «ПИ», на индикаторе отобразится:  $\Pi$ **O Б** 

5. ввести наименование покупателя, нажать клавишу «ИТ»

6. закрыть чек необходимым видом оплаты.